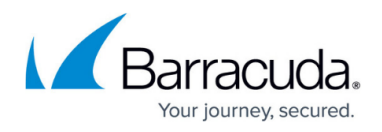

## **OWA Configuration Page**

<https://campus.barracuda.com/doc/43222836/>

Use the **OWA Configuration** page to specify whether the [Search and Retrieval Website](http://campus.barracuda.com/doc/43222745/) should attempt to use Outlook Web Access (OWA) to display emails retrieved from the archive:

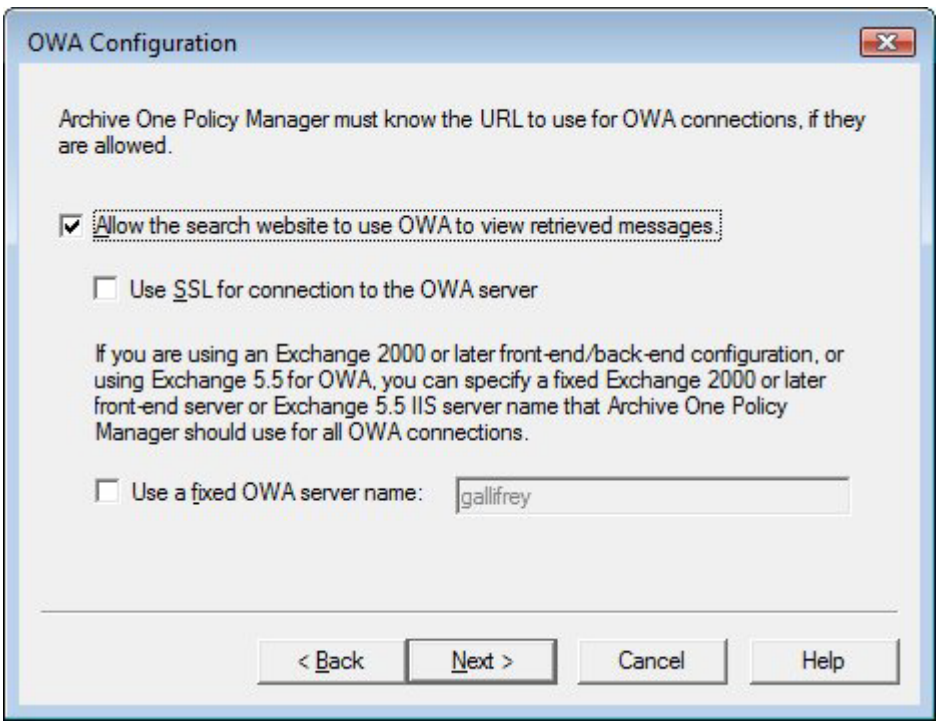

Turn on **Use SSL** if you require an [SSL connection](http://campus.barracuda.com/doc/46207944/) to your OWA service, either the server hosting the mailbox or the front-end server accordingly. If some OWA servers are configured only for SSL and some not, choose the option that is most common, and ArchiveOne will manage the exceptions.

If you select to use a fixed server for OWA, the server hosting the mailbox is used for OWA connections. If you choose to use a fixed server name, ArchiveOne Service runs checks to ensure the suitability of the server. For instance, if you have selected to use SSL, the service verifies that the OWA server has a suitable SSL certificate (for instance, that it has the same server name as the ArchiveOne Service is going to use to contact it).

## Barracuda ArchiveOne

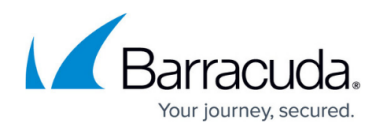

## **Figures**

1. owa\_config.png

© Barracuda Networks Inc., 2019 The information contained within this document is confidential and proprietary to Barracuda Networks Inc. No portion of this document may be copied, distributed, publicized or used for other than internal documentary purposes without the written consent of an official representative of Barracuda Networks Inc. All specifications are subject to change without notice. Barracuda Networks Inc. assumes no responsibility for any inaccuracies in this document. Barracuda Networks Inc. reserves the right to change, modify, transfer, or otherwise revise this publication without notice.